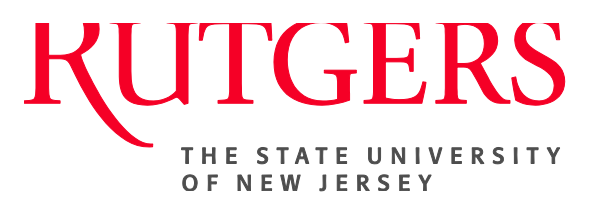

# **Research Administration & Proposal Submission System (RAPSS) Workflow Reference Guide**

This document is intended for department and Central Office administrative staff.

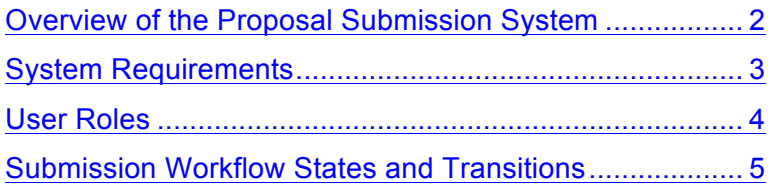

## **Overview of the Proposal Submission System**

The Research Administration & Proposal Submission System (RAPSS) automates and streamlines the process of applying for sponsored funding, from creating the grant application to submitting it to Grants.gov. Below is a high level overview of how the system is used.

- **1.** The PI (and proposal team) creates a new funding proposal, entering project information on a series of user-friendly pages. When finished, the PI generates the SF424 application. The system maps data from the proposal to the appropriate places on the SF424 application and the PI adds any other information needed. The PI uses a validation feature to ensure the application has all the information required by Grants.gov, and when satisfied that the application is complete, submits the proposal (including the SF424 application) for review.
- **2.** The proposal first goes through a **Department Review**, which consists of two or three sequential reviews depending on the department. The required number of department approvers must approve the proposal before it can move to Specialist Review.
- **3.** During **Specialist Review**, a Financial/Grants Specialist reviews both the proposal and SF424 application. Specialists can also update the SF424 application if necessary. **Note:** When a proposal is in certain states, specialists can also cause a proposal to bypass Department Review and go straight to Specialist Review. In this situation, department approvals are obtained retroactively.

At any point in the Department and Specialist Reviews, the reviewer may request changes to the proposal or SF424 application resulting in a back and forth between the PI and reviewer before moving to the next review. Specialists can make the proposal go back through Department Review again rather than return to Specialist Review.

**4.** During **SO Final Review**, an Authorized Organization Representative (AOR) reviews the proposal and SF424 application, and if necessary, can send it back to Specialist Review. When the SO (Signing Official) Final Review is complete and proposal approved, the AOR submits the SF424 application to Grants.gov with a high level of confidence that it will not be rejected for errors or omissions.

The term SO (Signing Official) and AOR (Authorized Institutional Representative) are interchangeable.

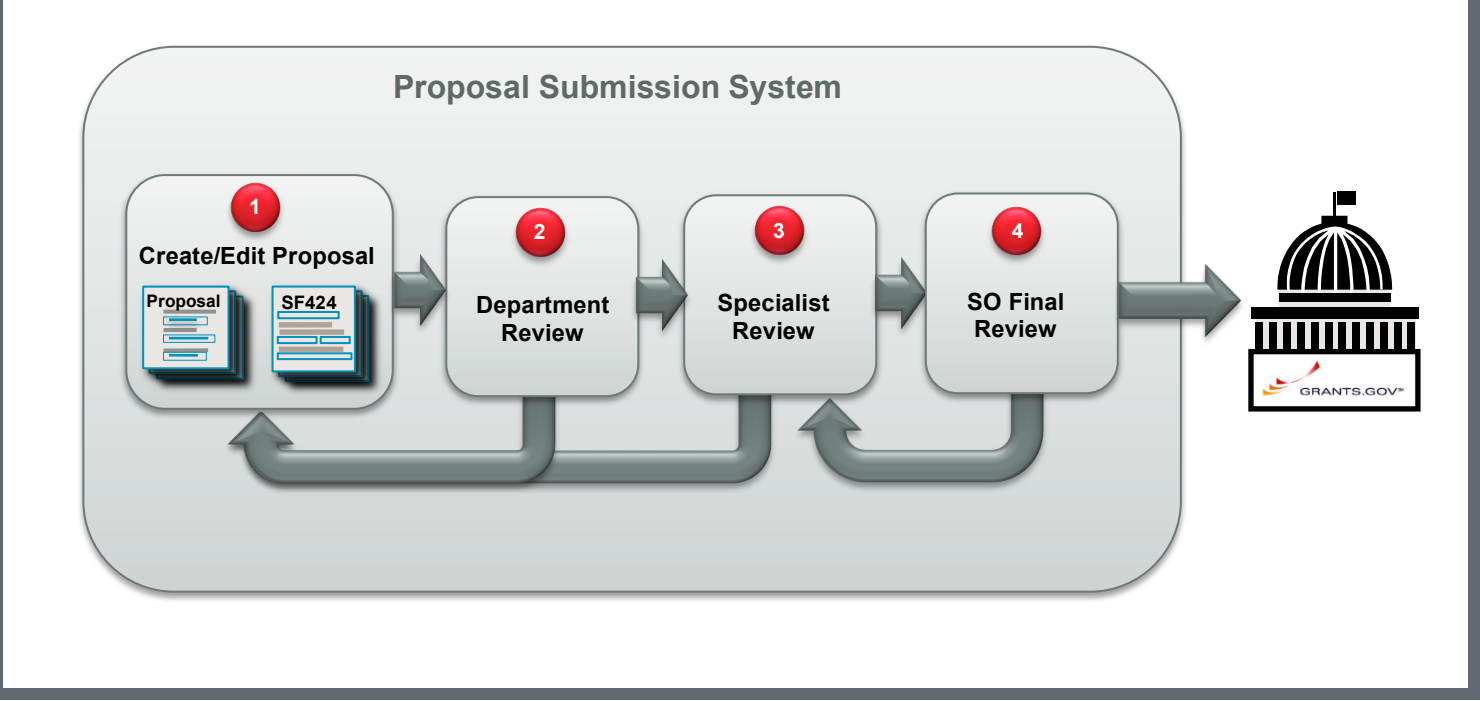

## **System Requirements**

RAPSS is a browser-based Web application that requires an internet connection and a supported browser to access. Browsers must allow cookies, JavaScript, and Java applets.

#### **Supported Browsers**

RAPSS supports and has been tested on the following browsers:

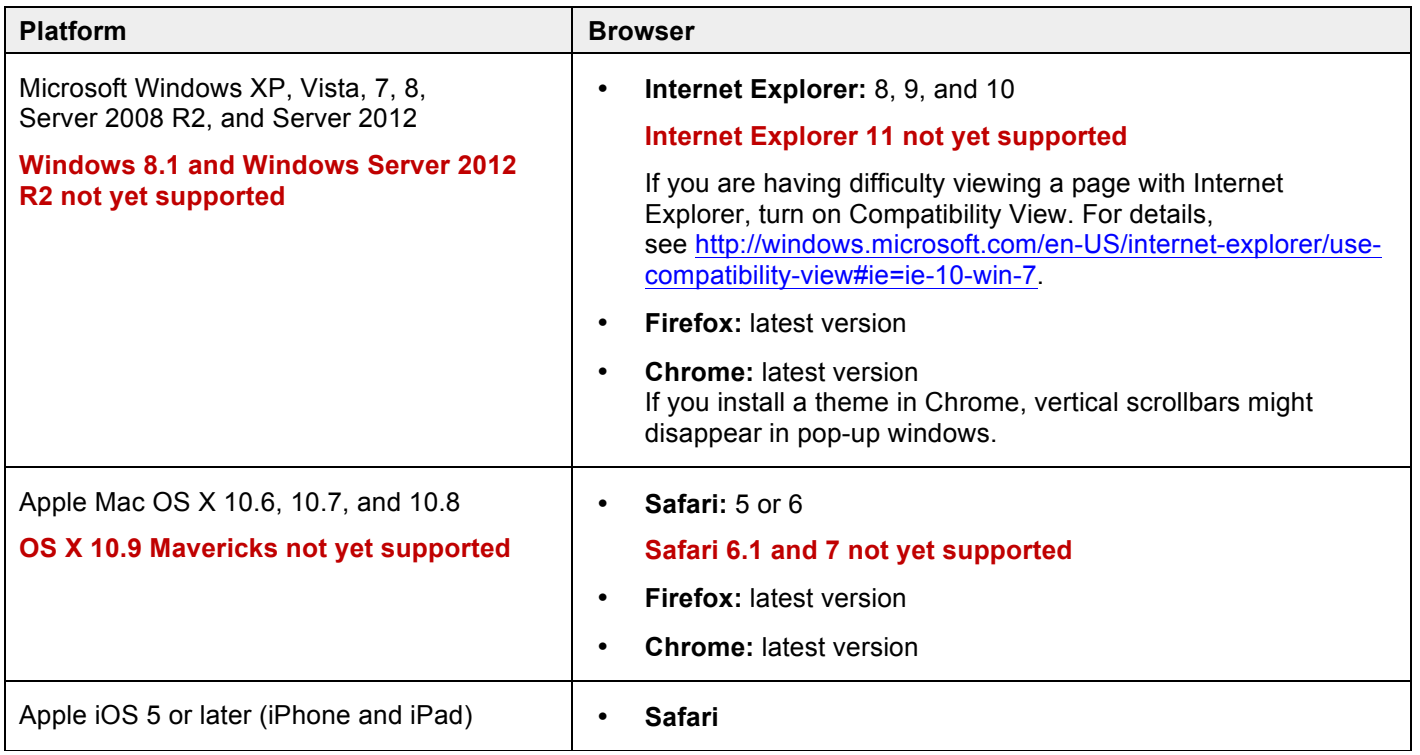

#### **Other Recommendations**

- Display capable of at least 1024x768 resolution.
- High-speed internet connection (128K or higher); dial-up internet connections are not recommended.

## **User Roles**

User roles determine what appears in My Inbox as well as user access to proposals, actions, and activities in the system. **Note:** Some roles require users to be identified on the proposal to view or edit the proposal.

Rutgers personnel imported into the system are assigned the Study Staff role by default. To request additional roles, users should send an email to rapss@rutgers.edu.

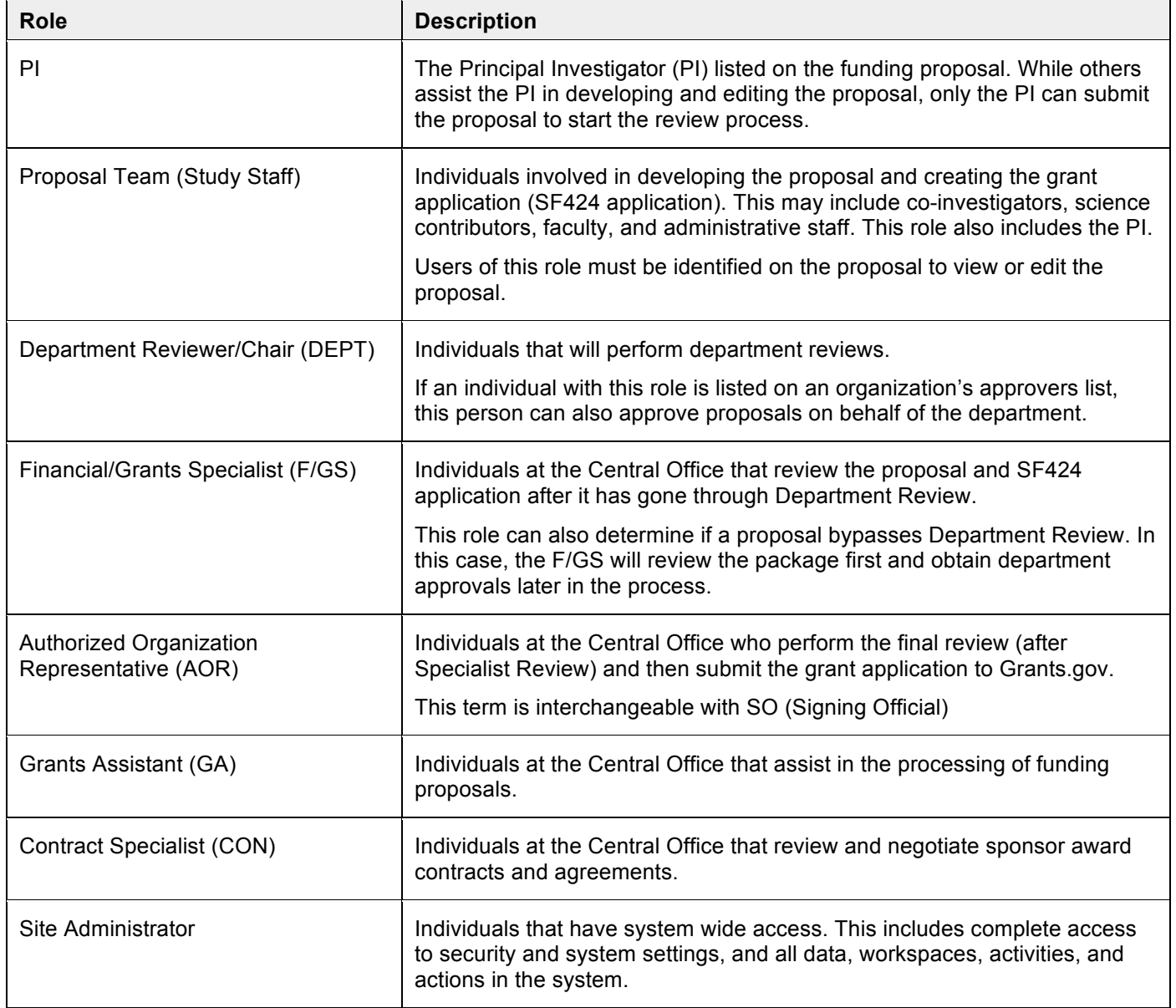

*RAPSS Workflow Reference Guide*

### **Submission Workflow States and Transitions**

The diagram shows the most basic workflow a proposal (and SF424) can go through. Refer to the following table for the activities user roles can perform in each state and the activities that cause state changes  $($ ). See User Roles for a description of each role.

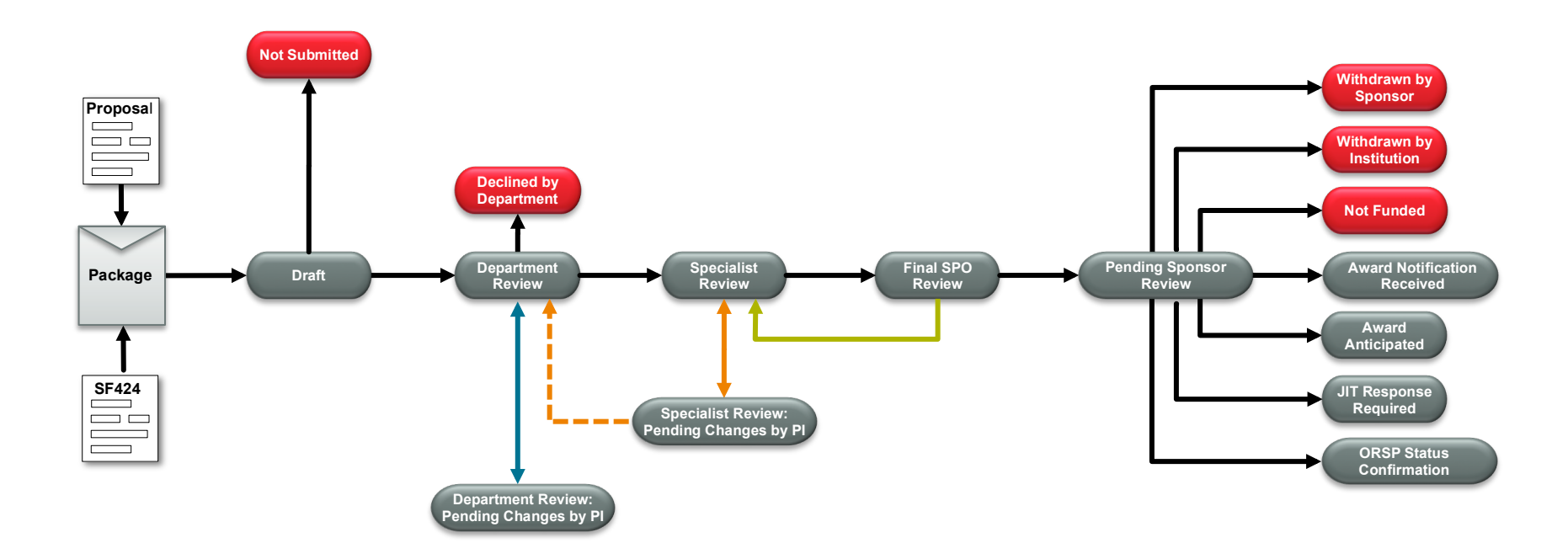

**Legend** 

End states

Basic workflow

Department Review change request loop Specialist Review change request loop

**DECISY CONTERNATION** Optional loop to return to Department Review

Return to Specialist Review loop

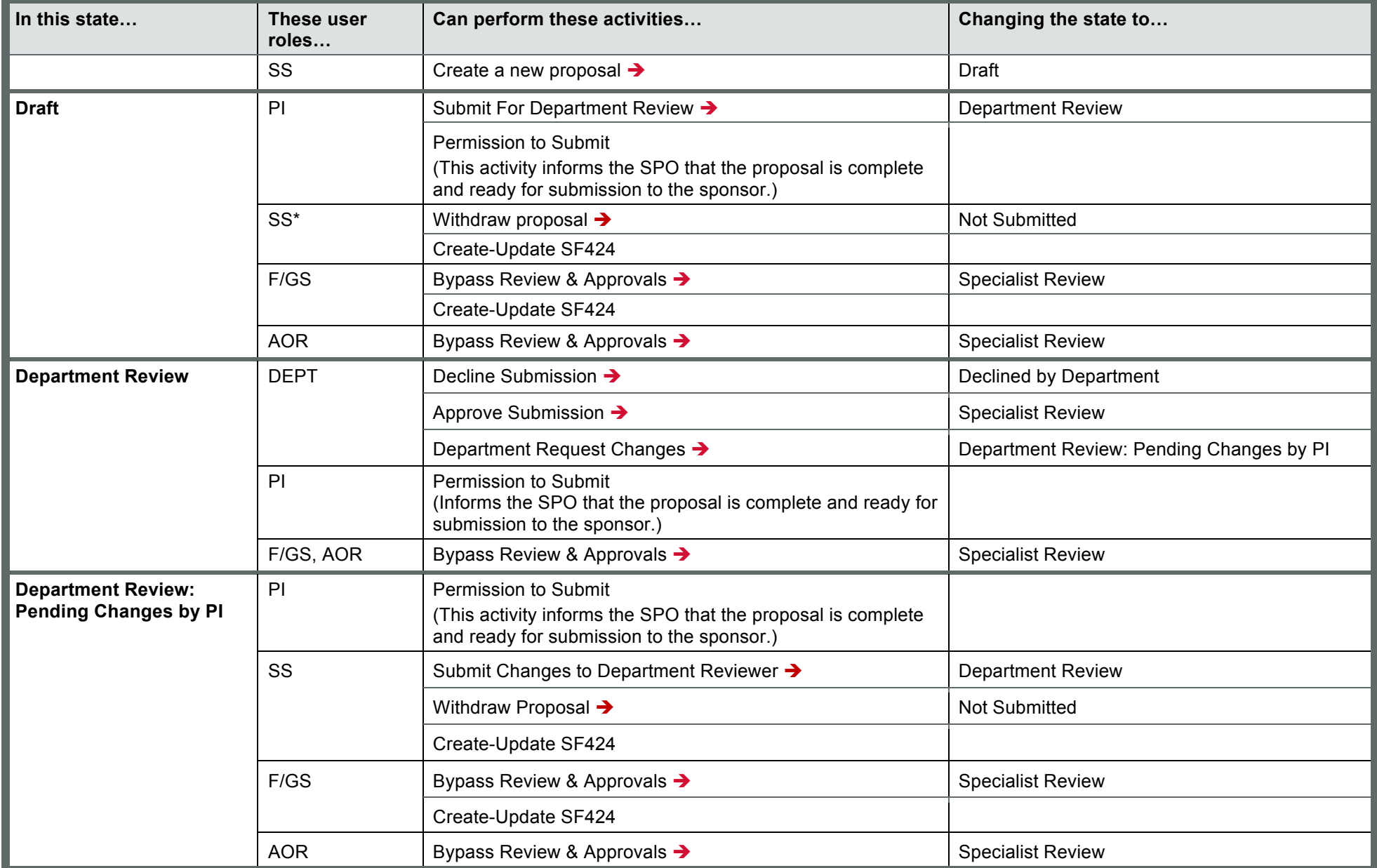

\* The Study Staff user role includes the PI.

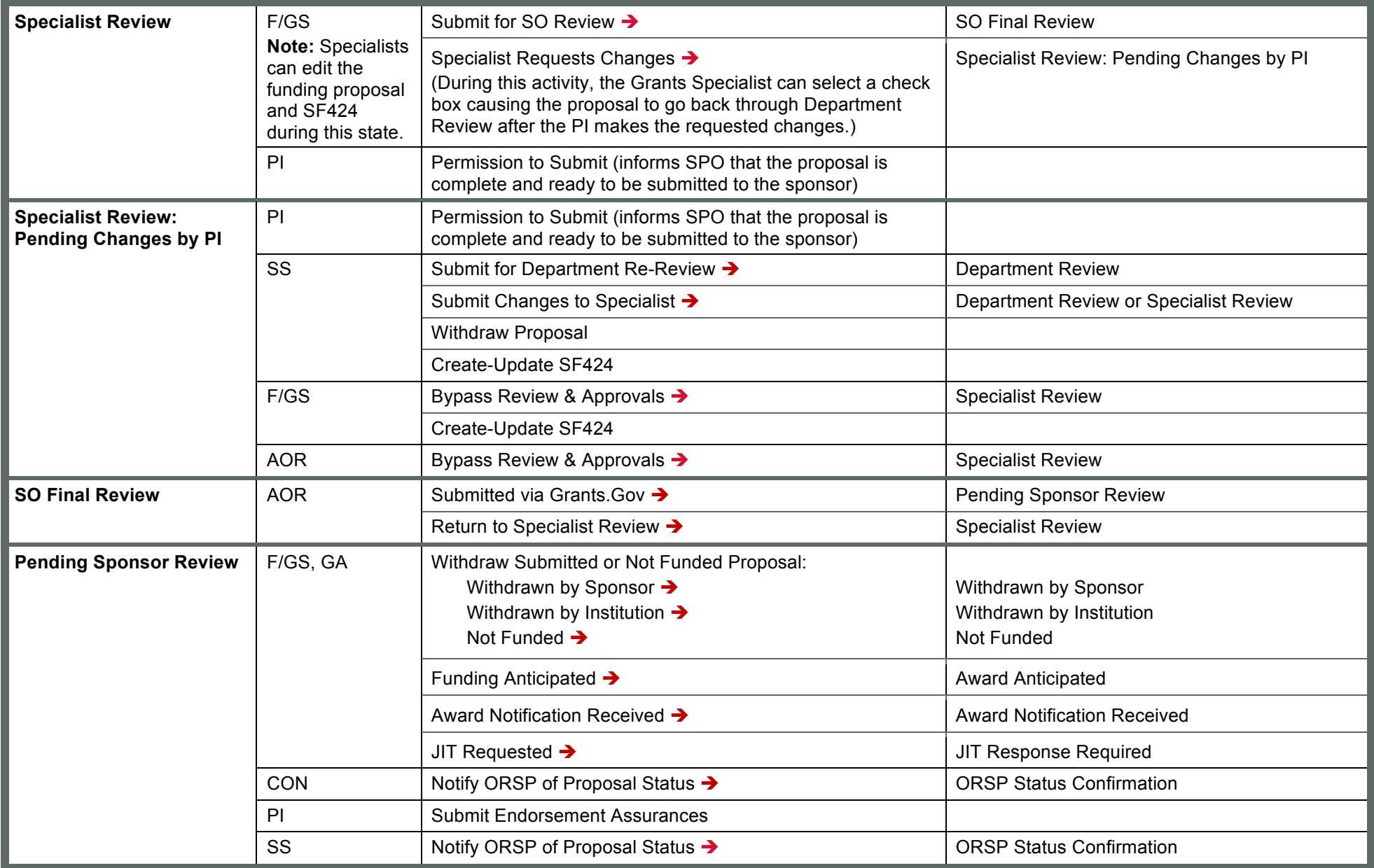

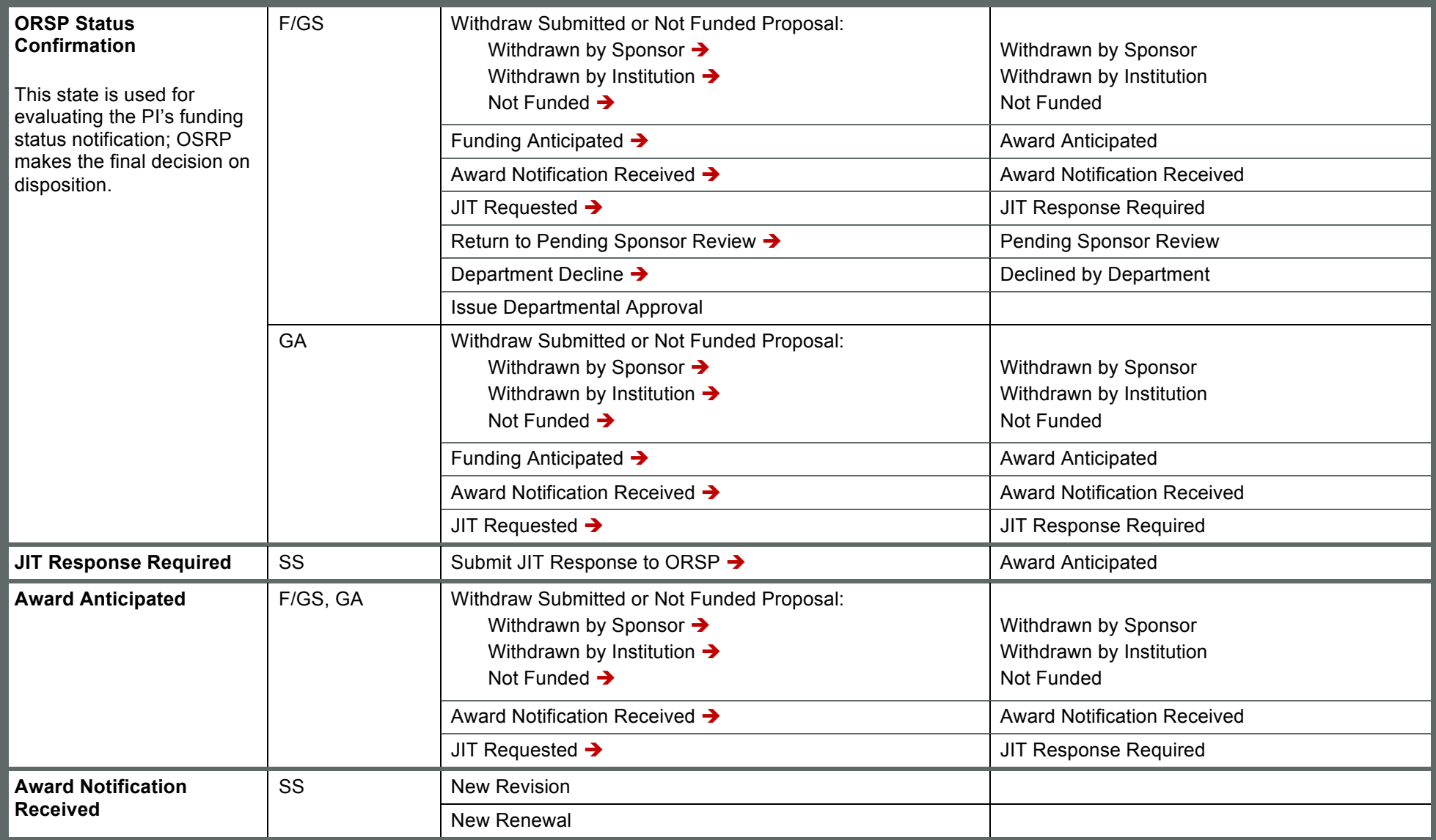